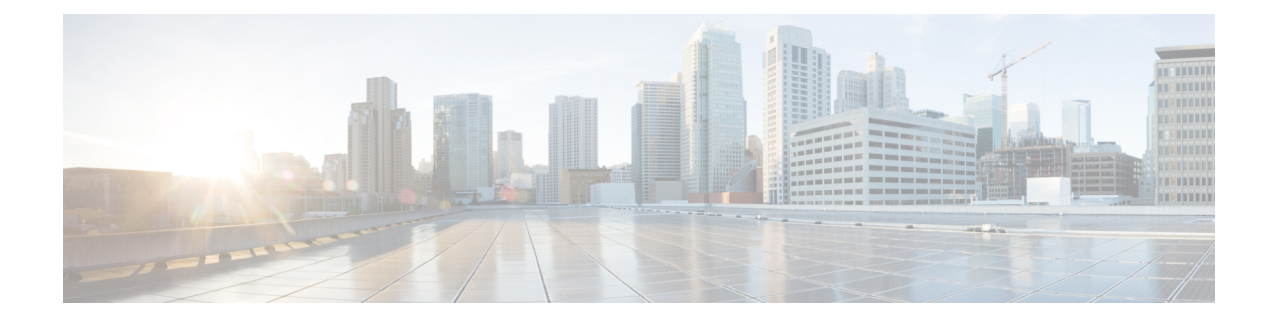

# インポート ファイルの検証

この章では、BAT の [インポート ファイルの検証(Validate Import File)] ページを使用して、イ ンポートする .tar ファイルを検証する方法について説明します。

- インポート [ファイルの検証項目](#page-0-0), 1 ページ
- インポート [ファイルの検証](#page-0-1), 1 ページ
- インポート [ファイルの検証関連のトピック](#page-1-0), 2 ページ

## <span id="page-0-0"></span>インポート ファイルの検証項目

BAT の [インポート ファイルの検証(Validate Import File)] ページでは、import.tar ファイル内の 次の項目が検証されます。

- tar ファイルにヘッダー ファイルが含まれているか。
- ヘッダー ファイルに列挙されたすべてのファイルが実際に .tar ファイル内に存在するか。
- .tar ファイル内のすべてのファイルがヘッダー ファイルに列挙されているか。
- •ファイル名が正しいか(インポート/エクスポート規則に従って)。
- .tar ファイル内の CSV ファイルのファイル形式が正しいか。

<span id="page-0-1"></span>(注)

この機能には、有効な文字、文字列、長さなどに関するフィールド レベルの検証は含まれて いません。

## インポート ファイルの検証

BAT の [インポート ファイルの検証 (Validate Import File) 1ページを使用して、インポート.tar ファイルを検証します。

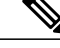

(注) 検証手順は、インポート .tar ファイルで指定された項目に対してのみ実行されます。

#### 手順

ステップ **1** [一括管理(Bulk Administration)] > [インポート/エクスポート(Import/Export)] > [インポートファ イルの検証 (Validate Import File) ]の順に選択します。

[インポートファイルの検証(Validate Import File)] ウィンドウが表示されます。

- ステップ2 [Tarファイル名 (Tar File Name) 1フィールドで.tar ファイル名を選択し、[送信 (Submit) 1をク リックします。 [ファイル名(File Name)] ドロップダウン リスト ボックスに、アップロードされたすべての .tar ファイルが一覧表示されます。 [ステータス (Status) ]セクション内のメッセージで、ジョブが正常に送信されたことを確認でき ます。
- ステップ **3** ジョブのステータスを確認するには、[一括管理(Bulk Administration)] メイン メニューの [ジョ ブスケジューラ(Job Scheduler)] オプションを使用します。

#### 次の作業

検証中に問題が発生した場合は、ログ ファイルにそれが書き込まれます。

#### 関連トピック

インポート [ファイルの検証項目](#page-0-0), (1 ページ) ログ [ファイル\(](cucm_b_bulk-administration-guide-1201_chapter_0111110.pdf#unique_435)Log Files) インポート [ファイルの検証関連のトピック](#page-1-0), (2 ページ) [サーバへのファイルのアップロード](cucm_b_bulk-administration-guide-1201_chapter_010.pdf#unique_61)

### <span id="page-1-0"></span>インポート ファイルの検証関連のトピック

- [設定データのエクスポート](cucm_b_bulk-administration-guide-1201_chapter_0111110.pdf#unique_431)
- .tar [ファイルの編集](cucm_b_bulk-administration-guide-1201_chapter_0111110.pdf#unique_432)
- [サーバ上のダウンロード可能なファイルの検索](cucm_b_bulk-administration-guide-1201_chapter_010.pdf#unique_59)
- [サーバからのファイルのダウンロード](cucm_b_bulk-administration-guide-1201_chapter_010.pdf#unique_60)
- [サーバへのファイルのアップロード](cucm_b_bulk-administration-guide-1201_chapter_010.pdf#unique_61)
- [サーバからのファイルの削除](cucm_b_bulk-administration-guide-1201_chapter_010.pdf#unique_62)